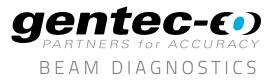

### APPLICATION NOTE QUICK AND ACCURATE M<sup>2</sup> MEASUREMENTS USING A MANUAL METHOD

With a single Beamage camera and an easy optical setup, it is possible to do an ISO calculation of the M<sup>2</sup>. It is the simplest method and the most accurate, but it is important to note that it is not an instantaneous measurement. This means that, in order to obtain the best accuracy, *it is necessary to have a very stable laser source*.

#### TOOLS YOU WILL NEED

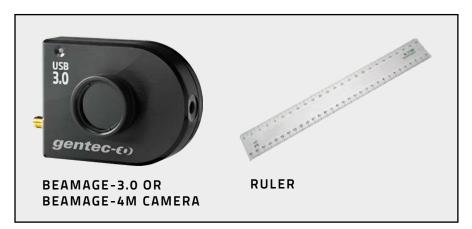

### PROCEDURE

1. Click the M<sup>2</sup> Manual button in the main menu.

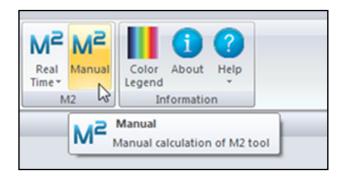

 Go to the M<sup>2</sup> Manual panel and enter the information about your setup

|                                                                | ser wavelength             |                    |                   |            |      |
|----------------------------------------------------------------|----------------------------|--------------------|-------------------|------------|------|
| inter the fo                                                   | Enter the laser wavelength |                    |                   |            | 80   |
| inter the focal length of the lens chosen for the installation |                            |                    |                   | 200        | mm   |
| inter the di                                                   | stance between             | the lens and the s | ensor of the came | a          |      |
| 190                                                            | mm                         | Add                | Delete            | Clear All  |      |
|                                                                | 0                          | Sort               | Calculate         |            |      |
|                                                                | (                          | Lond               | Save              | Deport     |      |
| Beam                                                           | Distance                   | X Diameter         | Y Diameter        | Exposure 1 | Time |
| E + 1                                                          | 143.60                     | 258.50             | 258.50            | 0.06       |      |
| El - 2                                                         | 146.80                     | 227.38             | 227.38            | 200.00     |      |
| 1 - 3                                                          | 150.00                     | 202.66             | 202.66            | 200.00     |      |
| 13 - 4                                                         | 153.20                     | 181.50             | 181.50            | 0.06       |      |
| 10 - 5                                                         | 156.40                     | 155-12             | 155.12            | 200.00     |      |
| E - 6                                                          | 159.60                     | 133.06             | 133.06            | 200.00     |      |
| E - 7                                                          | 162.80                     | 112.96             | 112.96            | 200.00     |      |
| E - #                                                          | 166.00                     | 93.50              | 93.50             | 0.06       |      |
| 2-9                                                            | 169.20                     | 82.50              | 82.50             | 0.06       |      |
| 🖂 - 10                                                         | 172.40                     | 82.50              | 82.50             | 0.06       |      |
| - 11                                                           | 175.60                     | 82.50              | 82.50             | 0.06       |      |
| 12 - 12                                                        | 178.60                     | 93.50              | 93.50             | 0.06       |      |
| 1 - 13                                                         | 182.00                     | 114.47             | 114,47            | 200.00     |      |
| E - 14                                                         | 191.60                     | 181.50             | 181.50            | 0.06       |      |

- a. Enter the laser wavelength
- b. Enter the focal length of the lens chosen for the installation

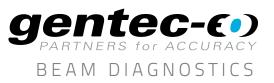

# APPLICATION NOTE

3. Below are all the available functions:

- a. **Distance:** Distance between the lens and the camera sensor.
- b. Add: Add the current beam diameter to the list.
- c. **Delete:** Remove the selected row from the list. The row must be selected before deleting it.
- d. **Clear All:** Remove all the data from the list.
- e. **Sort:** All beams will be sorted by distance.
- f. **Calculate:** M<sup>2</sup> measurements will be done with the current data.
- g. Load: Add saved beams from a \*.m2man file.
- h. **Save:** Save all beams from the list to a \*.m2man file.
- i. **Export:** Export all the data to an Excel compatible \*.txt file.

- 4. Before pressing the Add button to add a beam to the list, all the conditions below must be respected to maximize the accuracy of the M<sup>2</sup> measurement :
  - a. Set the Beam Diameter Definition at 1/e2 along crosshairs (13.5%)
  - b. Set the Crosshair position at:
    - i. Center: Centroid
    - ii. Orientation: **O degrees**
  - c. Set Exposure Time at **Auto** to optimize the intensity of your beam
  - d. Make a **Subtract Background** to minimize the noise
  - Measure the distance between the lens and the surface of the camera's sensor and enter this value into the Distance field in the Manual M<sup>2</sup> panel
- 5. Repeat step 4 until a minimum of 5 beams have been entered, then use the Calculate function. A curve fit will then be available in the M<sup>2</sup> Curve Display and all M<sup>2</sup> measurements will be available in the M<sup>2</sup> Measures tab panel

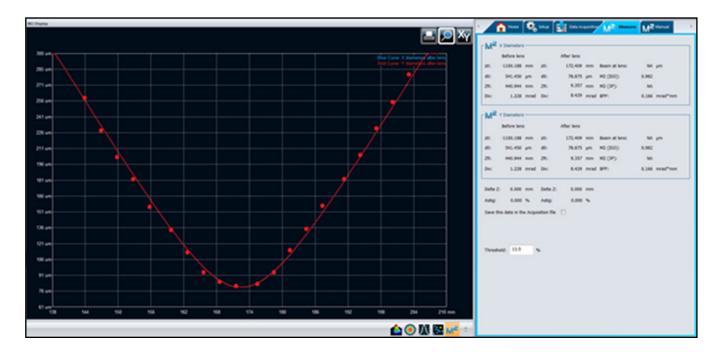

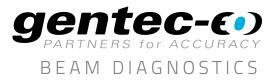

# APPLICATION NOTE

- 6. At any time during the process:
  - a. More beams can be added to the list by using the **Add** button. When using this function, all previously added beams will be kept.
  - b. A beam can be deleted by using the **Delete** button. The corresponding beam row must be selected before using this function.
  - c. New M<sup>2</sup> calculations can be done by using the **Calculate** button. If a new beam has been added or deleted, the **Calculate** button must be used to know the new result of the M<sup>2</sup> measurements
- 7. A customized print report has been made for the M<sup>2</sup> manual mode. To use the Print Report function, press the Print Report button in the main menu

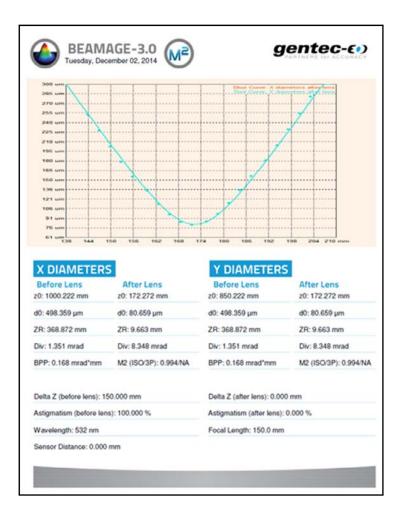